# **JPEG.datatype**

Steve Goddard

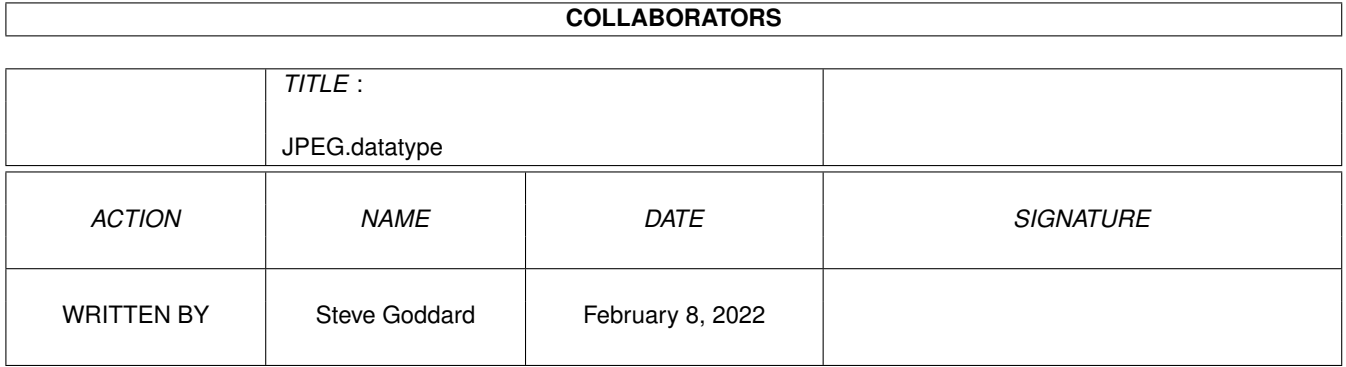

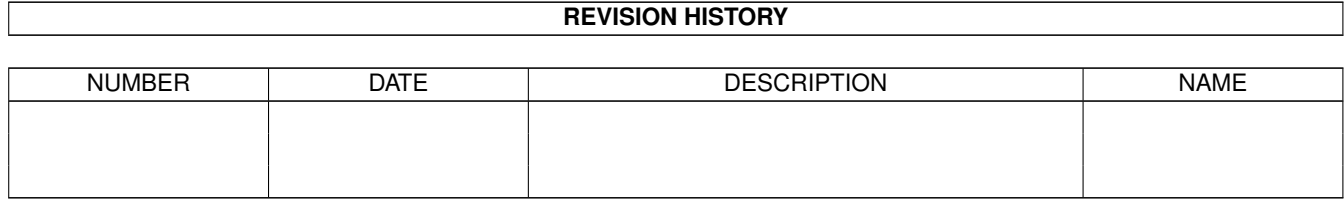

# **Contents**

#### 1 JPEG.datatype  $\mathbf{1}$  $\overline{1}$  $1.1$  $1.2$  $\mathbf{1}$  $\overline{2}$ 1.3 requirements . . . . . . . . . . . . . . . .  $\mathbf{r}$  $\overline{2}$ 1.4  $\overline{3}$ 1.5  $jpeg \dots \dots \dots \dots \dots \dots$  $\ddot{\phantom{a}}$  $\overline{3}$ 1.6  $1.7$  $\overline{4}$ 5 1.8 faults 1.9 5 1.10 acknowledgements 6

## <span id="page-3-0"></span>**Chapter 1**

# **JPEG.datatype**

#### <span id="page-3-1"></span>**1.1 JPEG.datatype Documentation**

Table of Contents Introduction Requirements How to Install What is JPEG? What is a datatype? Implementation Details (Release Notes) Known Faults Future Enhancements Acknowledgements

#### <span id="page-3-2"></span>**1.2 introduction**

This is V39.1 of the JPEG datatype. The version information can be verified by using the AmigaDOS version command on the datatype file SYS:classes/datatypes/JPEG.datatype after installation.

Once installed, the JPEG datatype means that any datatype-aware programs can read JPEG image files.

Examples of this are that a JPEG image can be used as a WorkBench screen backdrop, and Multiview can be used to display them.

The JPEG datatype is freely distributable, but you may not charge for it, other than for reasonable media and distribution costs such as those charged by Fred Fish and other reputable PD libraries.

If distributing the datatype as a standalone program, I ask that you keep the complete archive together, so that users can benefit from these instructions.

Permission is also given to distribute this datatype as part of a product, either commercial or PD. In this case, the datatype will presumably be considered as part of the product, and not as separate item, and will be installed/set up as part of the product installation. Under these circumstances, the action of the datatype is hidden, and rest of the archive need not be supplied. I would ask however, that some acknowledgement be given to myself and the Independent JPEG Group in the product documentation. It would be nice if you also let me know what it is being used for.

Please be aware that since is the first release of the program, no attempt has been made to do any speed up/optimisation. That will be for a future version.

#### <span id="page-4-0"></span>**1.3 requirements**

Datatypes were introduced with WorkBench 3.0, so the main requirement is that you have this version of the OS. Presumably, any future versions of the OS will also support them.

Do not try to install the datatype if you are using an OS older than 3.0 (i.e. 1.3, 2.04, or 2.1). The correct directories do not exist, and nothing will work even if you create them. I'm afraid you'll have to find some other program to view your JPEGs with.

In view of the fact that every machine that Commodore have released that has WorkBench 3.0 installed has been supplied with at least a 68020, the datatype has been compiled for this processor. It will therefore not work on machines with a 68000 or 68010, but a 68020 and above will be OK.

#### <span id="page-4-1"></span>**1.4 installation**

Installation can be done in one of two ways:

1) Using Installer

2) Manual Installation

If you have a copy of Installer, you can simply double click on the JPEG.datatype.install icon and follow the onscreen instructions. The Installer script follows the manual sequence below, so you are advised to read it quickly so that you know what to expect. In particular, you are advised to choose a location for JPEGTMP:.

If you do not have Installer, follow the procedure below:

1) Copy the file JPEG.datatype to the directory SYS:classes/datatypes (SYS: is a logical name for the disk you boot from). You can perform the copy either from the WorkBench or the CLI. WorkBench users should note that no icon exists for either the file or the directory, so you will have to use the WorkBench Window->Show->All Files menu item to make them visible.

2) Decide whether you want the datatype to be permanently enabled, or manually run whenever you want to use it. Proceed to step 3 for a permanently enabled installation, otherwise proceed to step 4.

3) Copy the file JPEG to the directory DEVS:Datatypes (DEVS: is a logical directory on the disk you boot from. It is the same as the DEVS drawer on the boot disk). If using the CLI, you will also have to manually copy the icon file JPEG.info. When you reboot your system, the JPEG datatype will be avaliable for use. Proceed to step 5.

4) Copy the file JPEG to the directory SYS:Storage/Datatypes. If using the CLI, you will also have to manually copy the icon file JPEG.info. The JPEG will not be available until you double click on the JPEG icon, at which point it will remain installed until a reboot. Proceed to step 5.

5) Modify your user-startup file to include the line assign JPEGTMP: xxxx You should replace the line xxxx with the location of somewhere big and fast. A hard disk directory would be ideal, or possibly RAM disk if you have enough RAM. If you do not make this assignment, the datatype will ask for it if you ask it to decode certain JPEG images.

This completes installation.

#### <span id="page-5-0"></span>**1.5 jpeg**

JPEG is a method of storing still images designed by the Joint Photographic Experts Group in the late 1980s. It is quite a wide-ranging standard, but most images only use a subset of the full specification.

The unusual thing about JPEG images is that they are lossy. This contrasts with the lossless methods used by most other image storage formats (including IFF). What this means is that some of the information in the image is deliberately thrown away in order to reduce the storage requirements. The result is that a JPEG is not an exact copy of the original image, but it only takes up a fraction of the space. Technically, this means that the quality of a decompressed JPEG image is not as good as an IFF, for example.

Fortunately, the compression algorithm is very selective about what information is discarded, and thus the average person would have some difficulty in noticing the difference, particularly if the original image is not available for reference. The JPEGs I have been using to test this datatype have been of outstanding quality, with 256 colour images in a file less than 20K in some cases.

#### <span id="page-5-1"></span>**1.6 datatypes**

Datatypes were introduced with WorkBench 3.0, and provide a way for applications to read data files without having to learn all the messy details about how the data in the files are stored.

As an example, consider storing pictures on computer. As Amiga owners, we are relatively lucky in that all images are stored using the IFF ILBM format. Other computers have a bewildering array of incompatible formats, and there exist commercial packages with the sole purpose of converting images between them.

If I wanted to write a paint program, it would certainly be more useful if it could read and maybe write out images in some of these other formats. However, implementing such feature would be a bit of a nightmare, as I would have to obtain the specifications of these formats, plus some test images, and write (and support) a significant amount of code to read and write these various formats.

A datatype is a little program that performs this conversion for me, and completely hides all the messy implementation details about what file headers exist, how they are structured, etc. My application can open the datatypes library, pass a file to it and ask if it recognises the format. The datatypes library has a look at the file, and then consults its list of installed datatypes to see if any of them recognise it. It then comes back to the application with a reply saying "Yup, its a JPEG picture".

My application can then ask for the data to be read in, and after a short while the library will return the information in an Amiga standard format, in this case, an IFF image. Of course, someone has to write the datatype, but once written and installed, any other program that uses datatypes can take advantage of it at no extra cost or expense.

This datatype decodes JPEG images, and any application that wishes to read this format of images can do so without having to know anything about them.

#### <span id="page-6-0"></span>**1.7 implementation**

These are the release notes for V39.1 of the JPEG datatype.

This implementation will only decode JPEGs in up to 256 colours. If you have a JPEG with more than this number of colours, it will be quantised down to 256. In theory, the datatype could be enhanced to use HAM8 for JPEGs with more colours.

If you are using Multiview to display JPEGs without the SCREEN tooltype/ parameter, the JPEG will be displayed in a window on the WorkBench, it will be quantised down to however many colours you have set up on your WorkBench screen.

If you are using Multiview with the SCREEN tooltype/parameter, the datatype will choose the screen resolution that it thinks is most appropriate for displaying the image from the selection available in the display database. This descision is made using the BestModeID function, and is based on the size, colour count and aspect ratio of the image.

The JPEG datatype is based around the JPEG decompression code available from the Independent JPEG Group. There are many advantages is using an off-the-shelf item, such as this, not least of which being that I didn't have to spend time poring over the JPEG specification trying to figure out what it all meant. The flip side of the coin is that in certain regards, the datatype is constrained by the code I have used.

The JPEG specification is a complicated thing, and the JPEG engine does not purport to decode every possible implementation. In addition, some aspects of the spec may be covered by copyright and until the legal aspects are clarified, any images that use these aspects cannot be decoded.

If the JPEG engine detects any errors during decoding, it will display an error requester containing the reason for aborting.

Certain JPEGs require a large amount of temporary space. If this exceeds about 1/2 meg, the JPEG engine will attempt to store the information on disk. It will expect the logical name JPEGTMP: to be set up. If this has not been done, a requester will ask for this volume to be inserted. At this point, a CLI can be opened, and by performing the assignment and clicking on Retry, the decode can proceed.

Due to the number and structure of global variables used by the JPEG engine, the datatype is not reentrant. It protects itself by only allowing one JPEG to be decoded at a time. If you set off two simulataneous decodes, one will wait for the other to complete.

#### <span id="page-7-0"></span>**1.8 faults**

Firstly, the JPEG datatype will not decode every JPEG that exists. The underlying JPEG engine is still in development by the Independent JPEG Group, and from time to time they may release enhanced versions that decode a wider range of JPEGs. This version seems to cope quite well with the range of JPEGs I have access to, but if you see an error message from the JPEG engine (such as 'invalid color conversion'), then you have a JPEG it can't manage.

The following list describes faults that have been noted during testing:

1 Occasionally, when used with Multiview, a requester from Multiview bearing the cryptic message 'Error -1' appears.

2 There may be a memory hole, such that memory disappears when images are decoded. This has defied all my efforts to track down, if indeed it is still there.

#### <span id="page-7-1"></span>**1.9 enhancements**

1 The JPEG datatype is based on Release 4 (10-Dec-92) of the JPEG software by the Independent JPEG group. As newer versions are released, I will try and incorporate them into the JPEG datatype. Future versions may well improve the speed of decode, and increase the range of JPEGs that can be decoded.

2 The rest of the JPEG datatype is based on version 39.1 of the GIF datatype I have released. There are a number of significant speed improvements that were subsequently made to the GIF datatype which have not yet been incorporated into this one.

### <span id="page-8-0"></span>**1.10 acknowledgements**

As I have mentioned several times, this product is based in part on work done by the Independent JPEG Group (of which I am not a member, nor affiliated in any way). Without their software, there would be no JPEG datatype. My job was also made easier by the fact that the JPEG software is supplied with compiler switches for the Amiga, so very little modification was needed to get it to run as a datatype.

The rest of the code was culled from the GIF datatype.

The idea of using an Installer script was suggested by Yury German, and the one supplied is based on his example.

Please feel free to contact me electronically: sgoddy@cix.compulink.co.uk CIS: 100014,674 Steve Goddard 28/07/93.